## Инициализация устройства

Параметры инициализации, задаваемые в интерфейсе Indeed Certificate Manager (требования к длине и сложности пароля, количество попыток ввода до блокировки и т.д.) будут сохранены на устройстве до следующей инициализации.

Для настройки инициализации нажмите Добавить параметры инициализации и выберите тип устройства.

## Инициализация устройства

• Добавить параметры инициализации

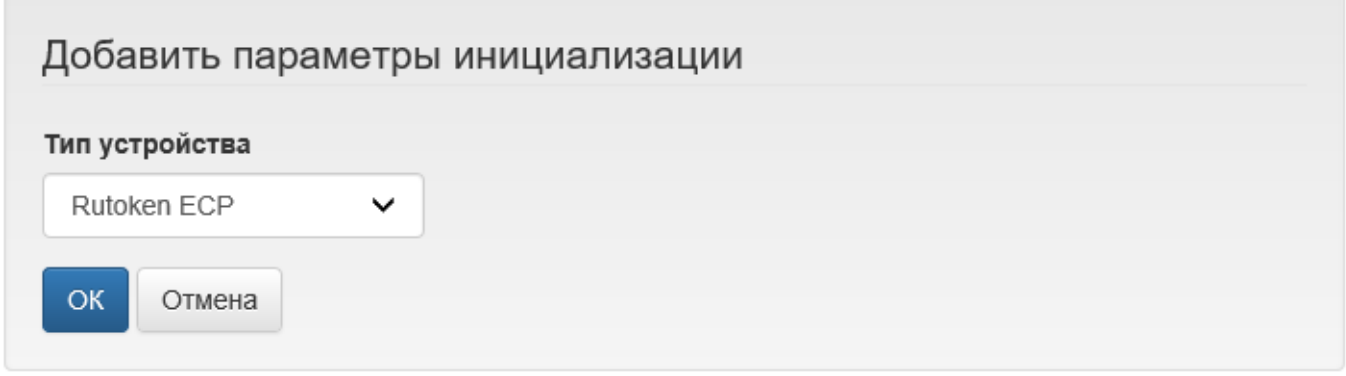

После нажатия на OK произойдет переход к списку доступных для изменения параметров инициализации выбранного типа устройств. Установите параметры инициализации и нажмите Добавить для сохранения.

• Добавить параметры инициализации

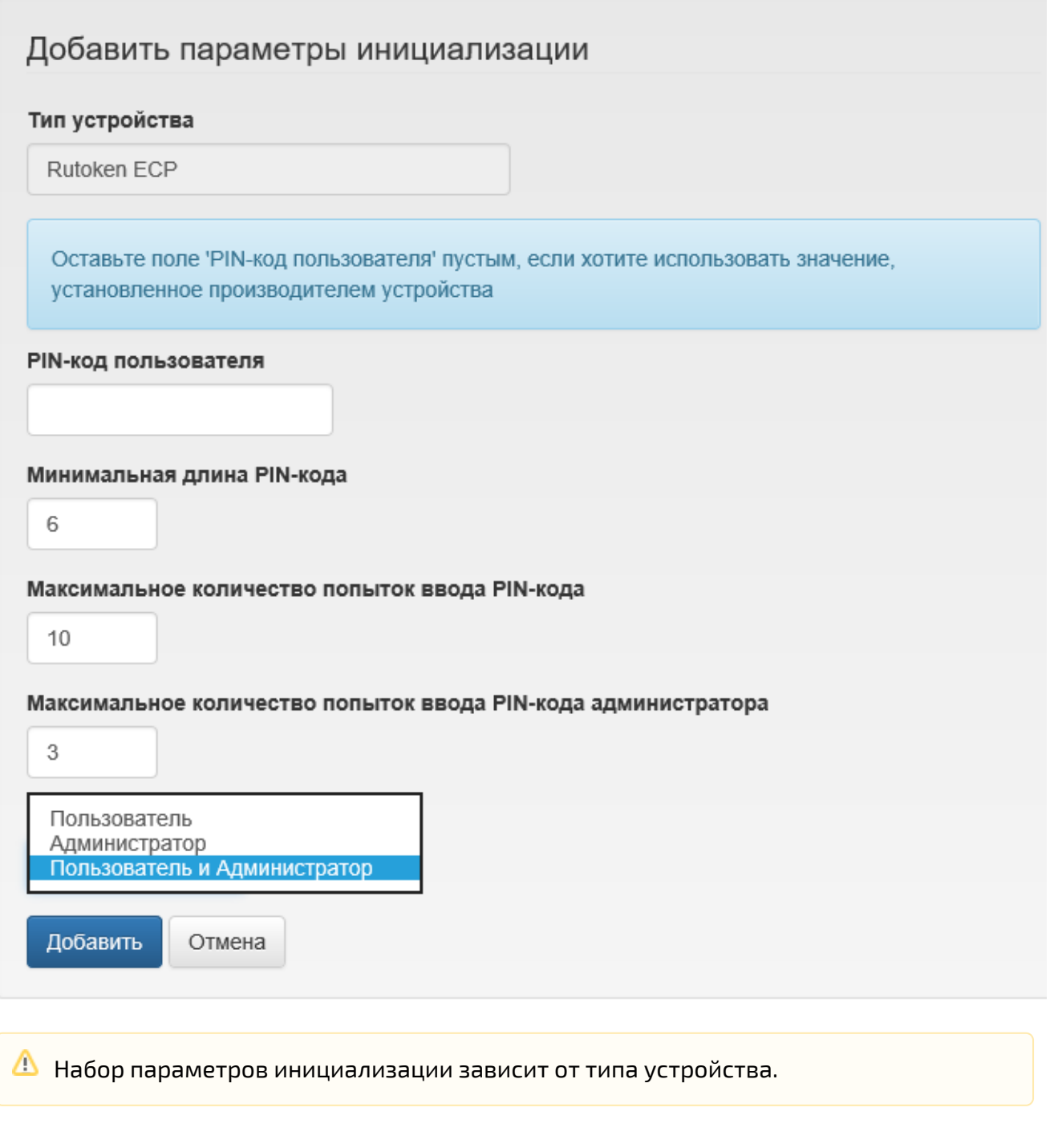

Для редактирования параметров нажмите . Для удаления нажмите .

## • Добавить параметры инициализации

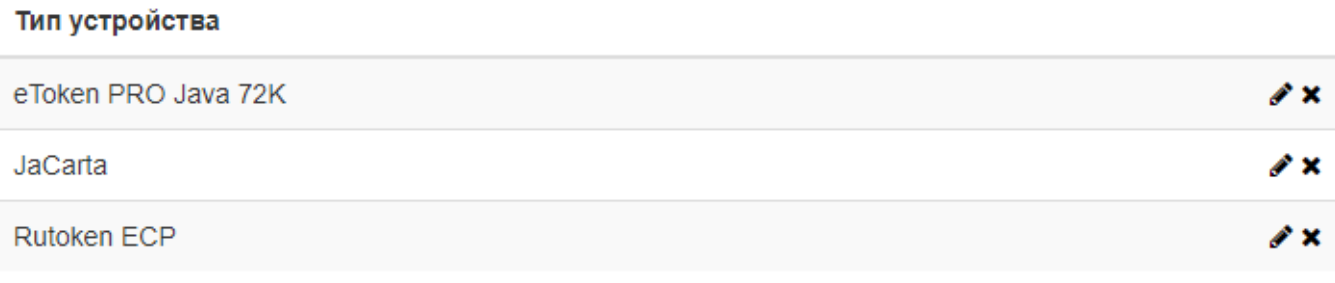

В случае отсутствия в политике параметров инициализации для любого выпускаемого устройства при включении инициализации будут установлены значения по умолчанию из раздела [Типы устройств.](https://guides.indeed-company.ru/pages/viewpage.action?pageId=80314819)